Муниципальное бюджетное общеобразовательное учреждение «Средняя общеобразовательная школа № 5» СОГЛАСОВАНО: УТВЕРЖДАЮ: Зам. директора по ВР Директор МБОУ СОШ № 5 Т.П. Тугарина Н.Н. Сидорова Приказ № 60/1 OT  $\kappa$   $\&$   $\&$  $100.8$  $2021$  r.

Дополнительная общеобразовательная общеразвивающая программа

# «Черчение, компьютерное моделирование»

Срок реализации – 1 год Количество часов по учебному плану – 1 час в неделю

Автор-составитель: Селюшкина Елена Николаевна, учитель ИЗО и технологии

П. Печенга 2021 г.

#### **1. Пояснительная записка**

Настоящее время характеризуется поразительным ростом вычислительной мощности компьютеров, технологий трехмерного проектирования, гибких автоматизированных систем. «Начертательная геометрия», имеет хорошо апробированную методику преподавания, которая давно сформировалась и ставила перед собой задачи одновременного развития при изучении материала таких видов мышления как пространственное, конструктивное, геометрическое, алгоритмическое. Поскольку в начертательной геометрии двухмерные модели чертежи являются условным представлением трехмерного пространства, большое значение приобретает способность перестройки воображения и оперирования моделями трех измерений. К сожалению, это одна из сложностей, препятствующих пониманию учебного материала.

Главной задачей преподавателя в этом случае является устранение психологического барьера и раскрытие многовариантной сущности геометрических объектов как моделей объективной реальности. Особенно это важно для формирования мышления будущих инженеров, профессиональная деятельность которых тесно связана с моделированием и конструированием.

Решению этой весьма актуальной проблемы содействует применение новых компьютерных образовательных технологий - «Инженерной графики». С целью совершенствования графической подготовки при изучении инженерной графики предлагается использование технологии трехмерного твердотельного параметрического компьютерного моделирования с применением автоматизированных систем.

**Актуальность** программы заключается в том, что обучение в творческом объединении позволяет обучающимся более полно выявить свои способности в изучаемой области знаний, создать предпосылки по применению освоенных способов моделирования в других учебных курсах, подготовить себя к осознанному выбору как ВУЗа, так и дальнейшей профессии.

**Новизна** представленной программы заключается в том, что общепедагогическая направленность занятий — сопряжение социализации и

индивидуализации обучения по отношению к 3D-технологиям. Таким образом, освоенный инструментарий — моделирование — выступает отдельным образовательным продуктом обучающихся, наряду с разработанными ими 3D моделями. Осознание и присвоение обучающимися данного типа продукции происходят с помощью рефлексивных заданий, включенных в содержание занятий.

#### **Цель программы:**

Формирование творческой, разносторонне развитой личности. Приобщение учащихся к графической культуре и приобретение учащимися умений и навыков самостоятельной, последовательной деятельности.

#### **Задачи программы:**

1. Привить ученикам определенные навыки, умения и знания.

2. Освоение типичного прикладного программного обеспечения и аппаратных средств ПК для создания чертежей и трехмерных моделей.

3. Развитие интеллектуальных способностей, творческого и пространственного мышления.

4. Востребованность получаемых знаний, умений и навыков, использование их в процессе учёбы.

5. Развитие познавательной активности у детей.

6. Удовлетворение познавательных интересов учащихся.

### **Возрастные особенности детей:**

Возраст обучающихся в творческом объединении, на который ориентирована данная дополнительная общеобразовательная программа (дополнительная общеразвивающая программа), 14-15 лет.

 Состав детского творческого объединения – постоянный, при наборе соблюдается принцип добровольности.

#### **Количество воспитанников в группах:**

I года обучения – 10-12 человек;

II года обучения – 10 -12 человек;

Творческое объединение 1-ого года обучения охватывает основные приемы

работы с чертежом на персональном компьютере, стандарты оформления чертежей и конструкторской документации. Приобретаются навыки работы с программами, позволяющими создавать чертежи в электронной форме.

Творческое объединение 2-ого года обучения направлен на изучение способов построения трехмерных моделей, процессов перевода трехмерных моделей в электронные чертежи, развитие пространственного мышления по созданию трехмерных моделей.

**Сроки реализации:** дополнительная общеразвивающая программа рассчитана на 2 года обучения. В первый год обучения периодичность проведения занятий -1 раз в неделю по 2 часа- 68 часов в год. Во втором году обучения- 1 раз в неделю по 2 часа- 68 часов в год. Продолжительность одного занятия составляет 45 минут с перерывами 10 минут.

Учебная нагрузка рассчитана на учебный год.

### **Режим занятий**

Занятия проводятся:

с группой первого года обучения - 1раз в неделю, по два учебных часа

с группами второго года обучения - 1 раз в неделю, по два учебных часа.

Продолжительность учебного часа занятия – 45 минут, продолжительность времени отдыха между занятиями – 10 мин.

### **Формы организации учебных занятий**

Основные типы занятий - практические работа.

Индивидуальная учебная деятельность сочетается с проектными формами работы. Выполнение проектов завершается их защитой и рефлексивной оценкой.

### **Ожидаемые результаты и способы определения их результативности**

Для выявления уровня усвоения содержания программы и своевременного внесения коррекции в образовательный процесс, проводится текущий контроль в виде промежуточной аттестации в конце каждого года обучения. При этом тематические 3D-модели также являются методом проверки, и успешное участие в них освобождает от соответствующего зачета. По окончании каждого года обучения учащиеся защищают творческий проект, требующий проявить знания и навыки по ключевым темам, проводится переводной зачет.

# **2. Учебно-тематический план**

# **План работы первого года обучения**

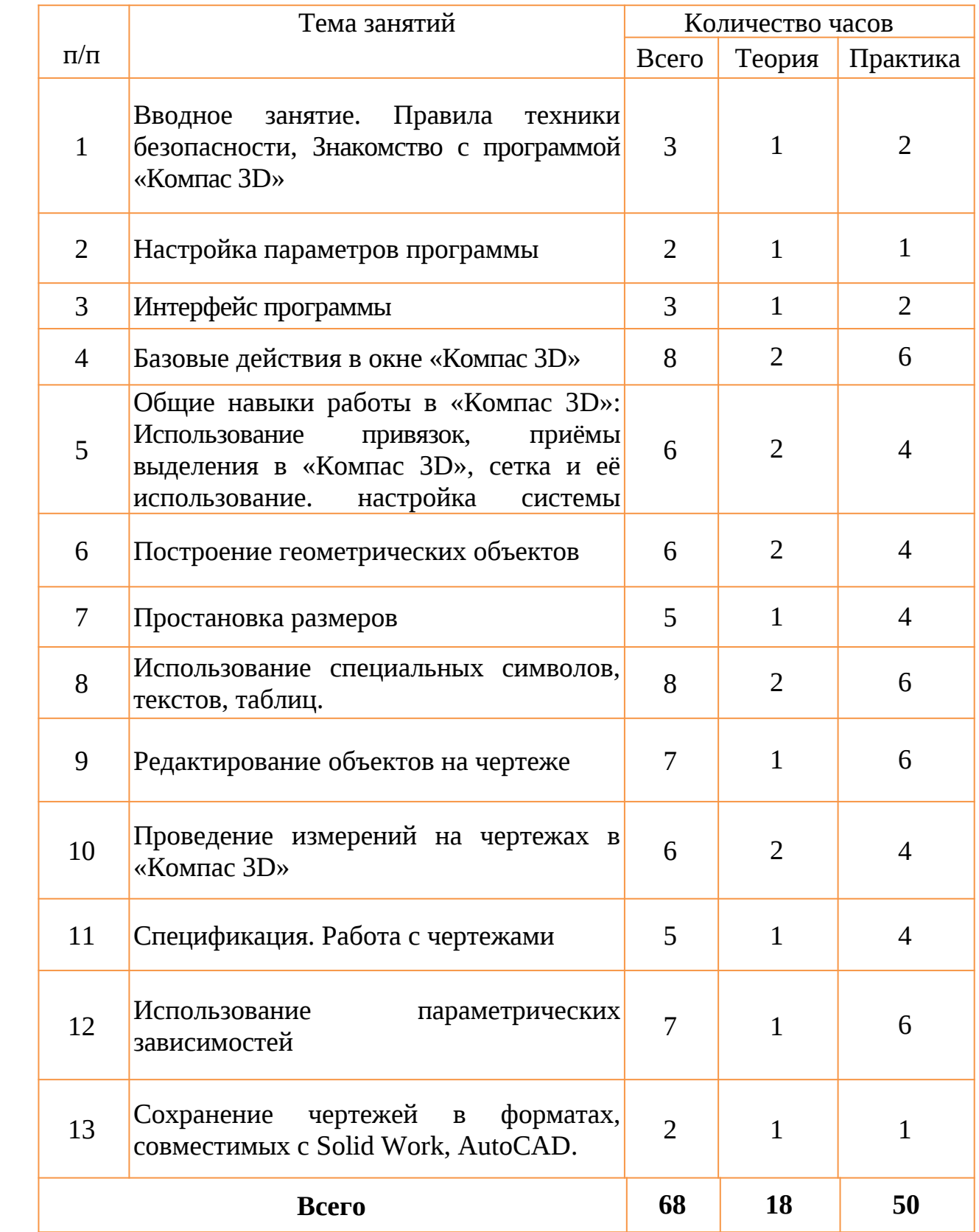

# План работы второго года обучения

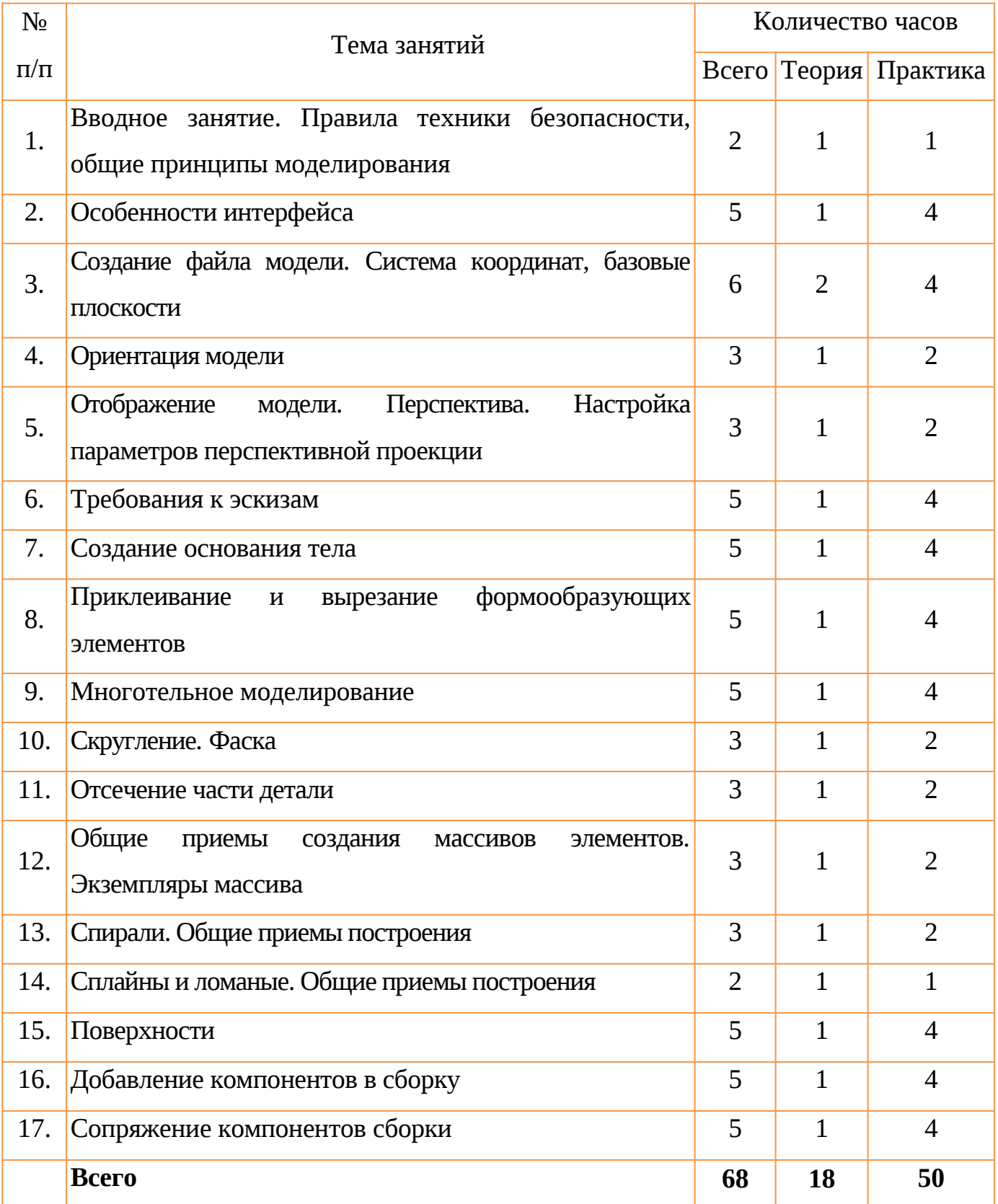

**1 год обучения**

# **ТЕМА 1. ВВОДНОЕ ЗАНЯТИЕ. ПРАВИЛА ТЕХНИКИ БЕЗОПАСНОСТИ, ЗНАКОМСТВО С ПРОГРАММОЙ КОМПАС 3D.**

**ЦЕЛЬ:** Дать учащимся основные сведения по созданию чертежей в электронном виде, познакомить с рабочим классом и используемыми ПК, ознакомиться с правилами по технике безопасности в кружке.

**ОБОРУДОВАНИЕ:** моноблок Apple, графический планшет, мультимедийный проектор, экран.

# **ПРАКТИЧЕСКАЯ РАБОТА.**

1. Беседа на тему «Компьютерная графика».

2. Знакомство с системным и программным оснащением ПК.

3. Просмотр видеороликов про 3D моделирование, а также готовые модели, сделанные ранее.

4. Знакомство с программой «Компас 3D».

5. Отработка приемов запуска программы, умения правильно включать и выключать ПК.

**ПОДВЕДЕНИЕ ИТОГОВ.** Дети должны знать какие виды и способы создания чертежей используются в компьютерном моделировании, разновидности программ и применяемых инструментов.

Учащиеся должны уметь самостоятельно производить правильное включение и выключение ПК, осуществлять запуск программы, правильно ориентироваться с использованием компьютерной мышки, клавиатуры и графического планшета.

# **ТЕМА 2. НАСТРОЙКА ПАРАМЕТРОВ ПРОГРАММЫ.**

**ЦЕЛЬ:** Научить детей осуществлять самостоятельно настройку основных параметров программы «Компас 3D»

**ОБОРУДОВАНИЕ:** моноблок Apple, графический планшет, мультимедийный проектор, экран.

## **ПРАКТИЧЕСКАЯ РАБОТА.**

1. Беседа на тему «Компьютерное черчение. Использование в повседневной жизни и на промышленных предприятиях».

2. Рассмотрение настроек основных параметров системы.

3. Установка пользовательских настроек и осуществление возврата к настройкам по умолчанию программы «Компас 3D».

4. Просмотр готовых чертежей и основных конструктивных особенностей.

**ПОДВЕДЕНИЕ ИТОГОВ:** Дети должны знать какие настройки программы «Компас 3D» можно устанавливать и изменять, уметь самостоятельно осуществлять настройку пользовательских параметров.

## **ТЕМА 3. ИНТЕРФЕЙС ПРОГРАММЫ**

**ЦЕЛЬ:** Научить детей использовать основные кнопки и команды для выбора типа чертежа и создания нового документа в программе «Компас 3D»

**ОБОРУДОВАНИЕ:** моноблок Apple, графический планшет, мультимедийный проектор, экран.

### **ПРАКТИЧЕСКАЯ РАБОТА.**

1. Беседа на тему «Типы документов. Основные форматы и ориентация листа в черчении».

2. Изучение оболочки и интерфейса программы.

3. Рассмотрение способов создания новых документов.

4. Построение чертежа с заданными параметрами по готовому примеру.

**ПОДВЕДЕНИЕ ИТОГОВ:** Дети должны знать как создаются новые документы, какие форматы и ориентация листов используется в черчении.

Учащиеся должны уметь самостоятельно ориентироваться в окне программы «Компас 3D», использовать основные команды для начальной работы.

# **ТЕМА 4. БАЗОВЫЕ ДЕЙСТВИЯ В ОКНЕ КОМПАС 3D**

**ЦЕЛЬ:** Научить детей применять базовые действия для создания чертежа

**ОБОРУДОВАНИЕ:** моноблок Apple, графический планшет, мультимедийный проектор, экран.

# **ПРАКТИЧЕСКАЯ РАБОТА.**

1. Беседа на тему «Управление отображением документа в окне».

2. Изучение принципов использования закладок документов, линейки прокрутки, листание документа.

3. Изучение способов изменения масштаба документа, использование контекстных меню, управление порядком обрисовки объектов, обновление изображения.

**ПОДВЕДЕНИЕ ИТОГОВ:** Дети должны знать какие типы отображения документов применяются в «Компас 3D»

Учащиеся должны уметь изменять масштаб документа, создавать новые закладки документов, пользоваться контекстным меню, обновлять изображение.

# **ТЕМА 5. ОБЩИЕ НАВЫКИ РАБОТЫ В КОМПАС 3D: ИСПОЛЬЗОВАНИЕ ПРИВЯЗОК, ПРИЁМЫ ВЫДЕЛЕНИЯ В КОМПАС 3D, СЕТКА И ЕЁ ИСПОЛЬЗОВАНИЕ.**

**ЦЕЛЬ:** Научить детей использовать команды привязок, выделения и сетки для создания чертежа.

**ОБОРУДОВАНИЕ:** моноблок Apple, графический планшет, мультимедийный проектор, экран.

### **ПРАКТИЧЕСКАЯ РАБОТА.**

1. Беседа на тему «Построение чертежа. Соблюдение единых стандартов конструкторской документации».

2. Изучение глобальных, локальных, ортогональных и клавиатурных привязок.

3. Применение разнообразных вариантов выделения объектов: с помощью мыши, с помощью команд, по свойствам. Настройка выделения.

4. Рассмотрение настроек параметров сетки, использование привязки по сетки, а также сетки при мелких масштабах.

**ПОДВЕДЕНИЕ ИТОГОВ:** Дети должны знать правила соблюдения единых стандартов конструкторской документации при работе с чертежом.

Учащиеся должны уметь использовать команды привязок, выделения объектов, отображения сетки и её настройки при создании чертежа.

# **ТЕМА 6. ПОСТРОЕНИЕ ГЕОМЕТРИЧЕСКИХ ОБЪЕКТОВ**

**ЦЕЛЬ:** Научить детей создавать простейшие геометрические объекты

**ОБОРУДОВАНИЕ:** моноблок Apple, графический планшет, мультимедийный проектор, экран.

# **ПРАКТИЧЕСКАЯ РАБОТА.**

1. Беседа на тему «Типы линий. Их использование согласно ЕСКД».

2. Изучение способов построения окружностей, точек, отрезков, многоугольников и других геометрических объектов.

3. Построение геометрических объектов по заданным вариантам.

**ПОДВЕДЕНИЕ ИТОГОВ:** Дети должны знать основные типы линий и их использование согласно ЕСКД.

Учащиеся должны уметь строить все простейшие геометрические объекты.

## **ТЕМА 7. ПРОСТАНОВКА РАЗМЕРОВ**

**ЦЕЛЬ:** Научить детей наносить размеры на чертежах.

**ОБОРУДОВАНИЕ:** моноблок Apple, графический планшет, мультимедийный проектор, экран.

### **ПРАКТИЧЕСКАЯ РАБОТА.**

1. Беседа на тему «Размеры. Их виды. Способы нанесения согласно ЕСКД».

2. Изучение основных команд нанесения размеров на чертежах.

3. Рассмотрение способов простановки размеров для характерных геометрических объектов.

4. Преобразование размеров из одного вида в другой.

**ПОДВЕДЕНИЕ ИТОГОВ:** Дети должны знать правила простановки размеров согласно ЕСКД

Учащиеся должны уметь правильно расставлять размеры в соответствии с требованиями ЕСКД.

**ТЕМА 8. ИСПОЛЬЗОВАНИЕ СПЕЦИАЛЬНЫХ СИМВОЛОВ, ТЕКСТОВ, ТАБЛИЦ.**

**ЦЕЛЬ:** Научить детей добавлять в чертеж специальные символы, тексты,

таблицы.

**ОБОРУДОВАНИЕ:** моноблок Apple, графический планшет, мультимедийный проектор, экран.

# **ПРАКТИЧЕСКАЯ РАБОТА.**

1. Беседа на тему «Технические требования. Ввод неуказанной шероховатости. Специальные символы на чертежах».

2. Изучение основных символов обозначений на чертеже: шероховатость, базы, допуск формы, линия-выноска, клеймения, маркировка, стрелка направления взгляда и др.

3. Изучение способов добавления технических требований, текстов, таблиц.

4. Создание чертежа детали по заданному варианту.

**ПОДВЕДЕНИЕ ИТОГОВ:** Дети должны знать виды специальных символов и варианты их применений.

Учащиеся должны уметь наносить специальные символы, добавлять технические требования, неуказанную шероховатость, таблицы и текст на чертеж.

### **ТЕМА 9. РЕДАКТИРОВАНИЕ ОБЪЕКТОВ НА ЧЕРТЕЖЕ**

**ЦЕЛЬ:** Научить детей редактировать геометрические объекты на чертеже

**ОБОРУДОВАНИЕ:** моноблок Apple, графический планшет, мультимедийный проектор, экран.

## **ПРАКТИЧЕСКАЯ РАБОТА.**

1. Беседа на тему «Типы деталей. Основные виды на чертежах».

2. Изучение общих приемов редактирования.

3. Изменение и копирование свойств объектов.

4. Рассмотрение основных команд редактирования: сдвиг, копирование, преобразование объектов, разбиение объектов на части, удаление объектов и др.

**ПОДВЕДЕНИЕ ИТОГОВ:** Дети должны знать основные виды на чертежах, правильное расположение видов на чертежах.

Учащиеся должны уметь редактировать ранее созданные геометрические объекты.

**ТЕМА 10. ПРОВЕДЕНИЕ ИЗМЕРЕНИЙ НА ЧЕРТЕЖАХ В КОМПАС 3D.**

**ЦЕЛЬ:** Научить детей производить измерения на чертежах.

**ОБОРУДОВАНИЕ:** моноблок Apple, графический планшет, мультимедийный проектор, экран.

#### **ПРАКТИЧЕСКАЯ РАБОТА.**

1. Беседа на тему «Построение по 2 видам 3-го. Аксонометрические и ортогональные построения. Принцип построения проекционных видов по изометрическим изображениям».

2. Изучение панели инструментов «Измерения».

3. Проведение измерений длины, площади и др. для различных геометрических объектов.

4. Построение 3-го вида по 2-м заданным.

**ПОДВЕДЕНИЕ ИТОГОВ:** Дети должны знать как построить 3-й вид по 2-м заданным, аксонометрические и ортогональные построения, принцип построения проекционных видов по изометрическим изображениям.

Учащиеся должны уметь производить измерения геометрических объектов.

# **ТЕМА 11. СПЕЦИФИКАЦИЯ. РАБОТА С ЧЕРТЕЖАМИ.**

**ЦЕЛЬ:** Научить детей создавать спецификацию для чертежа

**ОБОРУДОВАНИЕ:** моноблок Apple, графический планшет, мультимедийный проектор, экран.

# **ПРАКТИЧЕСКАЯ РАБОТА.**

1. Беседа на тему «Сборочные чертежи. Правила построения сборочных чертежей».

2. Изучение команд создания новой спецификации.

3. Изучение команд добавления новых разделов в спецификацию.

4. Рассмотрение способов привязки заданного чертежа с созданной спецификацией.

**ПОДВЕДЕНИЕ ИТОГОВ:** Дети должны знать виды сборочных чертежей,

назначение спецификации.

Учащиеся должны уметь создавать спецификации для сборочных чертежей, осуществлять их редактирование и настройку.

# **ТЕМА 12. ИСПОЛЬЗОВАНИЕ ПАРАМЕТРИЧЕСКИХ ЗАВИСИМОСТЕЙ.**

**ЦЕЛЬ:** Научить детей использовать параметрическую зависимость между геометрическими объектами

**ОБОРУДОВАНИЕ:** моноблок Apple, графический планшет, мультимедийный проектор, экран.

## **ПРАКТИЧЕСКАЯ РАБОТА.**

1. Беседа на тему «Предварительный просмотр. Печать документов».

2. Изучение панели инструментов «Параметризация».

3. Настройка параметров параметризации.

4. Применение команд параллельности, перпендикулярности и др. для геометрических объектов.

**ПОДВЕДЕНИЕ ИТОГОВ:** Дети должны знать последовательность используемых действий при распечатке документов.

Учащиеся должны уметь создавать геометрическую зависимость между несколькими документами.

**ТЕМА 13. СОХРАНЕНИЕ ЧЕРТЕЖЕЙ В ФОРМАТАХ, СОВМЕСТИМЫХ С SOLID WORKS, AUTOCAD.**

**ЦЕЛЬ:** Научить детей сохранять документы в различных форматах

**ОБОРУДОВАНИЕ:** моноблок Apple, графический планшет, мультимедийный проектор, экран.

## **ПРАКТИЧЕСКАЯ РАБОТА.**

1. Беседа на тему «Виды программ и систем автоматизированного проектирования».

2. Изучение расширений и поверхностное знакомство с программами Solid Works, AutoCAD.

3. Сохранение документов, совместимых с другими программами.

4. Самостоятельное выполнение чертежа по заданному заданию.

**ПОДВЕДЕНИЕ ИТОГОВ:** Дети должны знать виды систем автоматизированного проектирования.

Учащиеся должны уметь сохранять чертежи в различных форматах, открывать их в программах Solid WorkS, AutoCAD.

### **ОЖИДАЕМЫЕ РЕЗУЛЬТАТЫ:**

#### **В результате проведенных занятий обучающийся должен уметь:**

-создавать, редактировать и оформлять чертежи на персональном компьютере;

-настраивать параметры программы в соответствии с ГОСТ;

- осуществлять печать чертежей различных форматов.

## **В результате проведенных занятий обучающийся должен знать:**

- основные приемы работы с чертежом на персональном компьютере;

- стандарты оформления чертежей и конструкторской документации;

- назначение панелей инструментов программы Компас, основные сервисные функции;

- настройки изменения формата, масштаба листа, добавления нового вида;

- принцип построения проекционных видов по изометрическим изображениям.

#### **2 год обучения**

**ТЕМА 1. ВВОДНОЕ ЗАНЯТИЕ. ПРАВИЛА ТЕХНИКИ БЕЗОПАСНОСТИ, ОБЩИЕ ПРИНЦИПЫ МОДЕЛИРОВАНИЯ.**

**ЦЕЛЬ:** Дать учащимся основные сведения по созданию трёхмерных моделей, познакомить с рабочим классом и используемыми ПК, ознакомиться с правилами по технике безопасности в кружке.

**ОБОРУДОВАНИЕ:** моноблок Apple, графический планшет, мультимедийный проектор, экран.

# **ПРАКТИЧЕСКАЯ РАБОТА.**

1. Изучение основных компонентов системы КОМПАС-3D.

2. Рассмотрение порядка работы при создании детали.

3. Выбор основных операции создания детали.

**ПОДВЕДЕНИЕ ИТОГОВ.** Дети должны знать возможности программного продукта КОМПАС-3D, минимальные требования к оборудованию и программному обеспечению, запуск, порядок работы при создании детали.

Учащиеся должны уметь самостоятельно производить правильное включение и выключение ПК, осуществлять запуск программы, правильно ориентироваться с использованием компьютерной мышки, клавиатуры и графического планшета.

# **ТЕМА 2. ОСОБЕННОСТИ ИНТЕРФЕЙСА.**

**ЦЕЛЬ:** Научить детей правильно ориентироваться во внешней оболочке программы КОМПАС-3D

**ОБОРУДОВАНИЕ:** моноблок Apple, графический планшет, мультимедийный проектор, экран.

## **ПРАКТИЧЕСКАЯ РАБОТА.**

1. Рассмотрение команд управления отображения модели.

2. Настройка инструментальной панели.

3. Изучение элементов Дерева построения.

**ПОДВЕДЕНИЕ ИТОГОВ:** Дети должны знать окно программы, управляющие элементы и команды, инструментальные панели, названия элементов дерева построения, пиктограммы элементов в дереве, указатель окончания построения модели.

Учащиеся должны уметь самостоятельно настраивать интерфейс программы и основные элементы окна системы.

**ТЕМА 3. СОЗДАНИЕ ФАЙЛА МОДЕЛИ. СИСТЕМА КООРДИНАТ, БАЗОВЫЕ ПЛОСКОСТИ.**

**ЦЕЛЬ:** Научить детей создавать файл системы, ориентироваться в плоскостях проекций КОМПАС-3D

**ОБОРУДОВАНИЕ:** моноблок Apple, графический планшет, мультимедийный проектор, экран.

# **ПРАКТИЧЕСКАЯ РАБОТА.**

1. Изучение порядка выполнения команд при создании модели.

2. Настройка расположения систем координат, плоскостей проекции.

**ПОДВЕДЕНИЕ ИТОГОВ:** Дети должны знать создание файла модели, системы координат, плоскости проекции.

Учащиеся должны уметь самостоятельно создавать файлы системы, хорошо ориентироваться в плоскостях проекций.

# **ТЕМА 4. ОРИЕНТАЦИЯ МОДЕЛИ.**

**ЦЕЛЬ:** Научить детей поворачивать модель вокруг своей оси и в плоскостях.

**ОБОРУДОВАНИЕ:** моноблок Apple, графический планшет, мультимедийный проектор, экран.

# **ПРАКТИЧЕСКАЯ РАБОТА.**

1 .Изучение видов ориентации модели.

2. Рассмотрение способов изменения ориентации.

3. Добавление и удаление пользовательской ориентации.

**ПОДВЕДЕНИЕ ИТОГОВ:** Дети должны знать виды ориентации модели, способы изменения ориентации, добавление и удаление пользовательской ориентации.

Учащиеся должны уметь поворачивать модель вокруг своей оси и в базовых плоскостях, выстраивать пользовательскую изометрию модели.

# **ТЕМА 5. ОТОБРАЖЕНИЕ МОДЕЛИ. ПЕРСПЕКТИВА.**

# **НАСТРОЙКА ПАРАМЕТРОВ ПЕРСПЕКТИВНОЙ ПРОЕКЦИИ.**

**ЦЕЛЬ:** Научить детей настраивать параметры перспективной проекции КОМПАС-3D

**ОБОРУДОВАНИЕ:** моноблок Apple, графический планшет, мультимедийный проектор, экран.

# **ПРАКТИЧЕСКАЯ РАБОТА.**

1. Рассмотрение способов перемещения инструментальных панелей.

2. Изучение возможностей расположения модели в окне программы.

3. Настройка управляющих элементов и командах программы КОМПАС-3D.

**ПОДВЕДЕНИЕ ИТОГОВ:** Дети должны знать виды отображения модели, способы изменения вида отображения модели, настройки параметров перспективной проекции.

Учащиеся должны уметь настраивать параметры перспективной проекции программы.

### **ТЕМА 6. ТРЕБОВАНИЯ К ЭСКИЗАМ.**

**ЦЕЛЬ:** Научить детей строить трехмерные модели по соответствующим способам моделирования.

**ОБОРУДОВАНИЕ:** моноблок Apple, графический планшет, мультимедийный проектор, экран.

### **ПРАКТИЧЕСКАЯ РАБОТА.**

1. Применение линий типа «Контур».

2. Использование правил и требований при создании контура эскиза.

**ПОДВЕДЕНИЕ ИТОГОВ.** Дети должны знать понятие «Контур». Основные правила и требования при создании контура эскиза.

Учащиеся должны уметь самостоятельно производить построение простейших моделей по соответствующим требованиям.

### **ТЕМА 7. СОЗДАНИЕ ОСНОВАНИЯ ТЕЛА.**

**ЦЕЛЬ:** Научить детей создавать основания тел в программе КОМПАС-3D

**ОБОРУДОВАНИЕ:** моноблок Apple, графический планшет, мультимедийный проектор, экран.

### **ПРАКТИЧЕСКАЯ РАБОТА.**

1. Изучение этапов создания эскиза основания.

2. Выполнение формообразующих операции.

3. Использование команды «Деталь-заготовка».

**ПОДВЕДЕНИЕ ИТОГОВ.** Дети должны знать этапы создания эскиза основания, элемент выдавливания, элемент вращения, кинематический элемент, элемент по сечениям, использование команды «Деталь-заготовка».

Учащиеся должны уметь создавать новую деталь различными видами операций, строить основания тела трехмерных моделей.

# **ТЕМА 8. ПРИКЛЕИВАНИЕ И ВЫРЕЗАНИЕ ФОРМООБРАЗУЮЩИХ ЭЛЕМЕНТОВ.**

**ЦЕЛЬ:** Научить детей добавлять и удалять элементы создаваемых деталей

**ОБОРУДОВАНИЕ:** моноблок Apple, графический планшет, мультимедийный проектор, экран.

## **ПРАКТИЧЕСКАЯ РАБОТА.**

1. Создание эскиза на плоской грани детали.

2. Проецирование в эскиз существующих объектов.

3. Приклеивание элементов.

4. Вырезание элементов.

**ПОДВЕДЕНИЕ ИТОГОВ:** Дети должны знать способы создания эскизов на плоской грани детали, проецирование в эскиз существующих объектов, приклеивание элементов, вырезание элементов.

Учащиеся должны уметь добавлять и удалять конструктивные элементы создаваемых деталей.

**ТЕМА 9. ПРИМЕНЕНИЕ ВСПОМОГАТЕЛЬНОЙ ГЕОМЕТРИИ КОМПАС-3D.**

**ЦЕЛЬ:** Научить детей использовать вспомогательную геометрию при построении моделей

**ОБОРУДОВАНИЕ:** моноблок Apple, графический планшет, мультимедийный проектор, экран.

### **ПРАКТИЧЕСКАЯ РАБОТА.**

1. Построение вспомогательных осей.

2. Построение вспомогательных плоскостей.

3. Использование контрольных и присоединительных точек.

**ПОДВЕДЕНИЕ ИТОГОВ:** Дети должны знать как строится: ось через две вершины, ось на пересечении плоскостей, ось через ребро, ось конической грани, смещённая плоскость, плоскость через три вершины, плоскость под углом к другой плоскости, плоскость через ребро и вершину, плоскость через вершину параллельно другой плоскости, плоскость через вершину перпендикулярно ребру,

нормальная плоскость, касательная плоскость, средняя плоскость, контрольные и присоединительные точки.

Учащиеся должны уметь работать с элементами вспомогательной геометрии.

# **ТЕМА 10. СКРУГЛЕНИЕ. ФАСКА.**

**ЦЕЛЬ:** Научить детей строить скругления и фаски на моделях.

**ОБОРУДОВАНИЕ:** моноблок Apple, графический планшет, мультимедийный проектор, экран.

# **ПРАКТИЧЕСКАЯ РАБОТА.**

1. Изучение способов построения скруглений и фасок.

2. Создание скруглений.

3. Построение фасок.

**ПОДВЕДЕНИЕ ИТОГОВ:** Дети должны знать типы скруглений, способы построения скруглений, скругления с переменным радиусом, типы фасок, способы построения фасок.

Учащиеся должны уметь строить скругления и фаски с необходимыми параметрами.

## **ТЕМА 11. ОТСЕЧЕНИЕ ЧАСТИ ДЕТАЛИ.**

**ЦЕЛЬ:** Научить детей удалять части деталей различной геометрической формы.

**ОБОРУДОВАНИЕ:** моноблок Apple, графический планшет, мультимедийный проектор, экран.

## **ПРАКТИЧЕСКАЯ РАБОТА.**

1.Сечение модели плоскостью.

2. Сечение модели по эскизу.

**ПОДВЕДЕНИЕ ИТОГОВ:** Дети должны знать как осуществляется сечение плоскостью, сечение по эскизу, требования к эскизу, выполнение отсечения.

Учащиеся должны уметь удалять части деталей сложной геометрической формы различными способами.

# **ТЕМА 12. ОБЩИЕ ПРИЕМЫ СОЗДАНИЯ МАССИВОВ ЭЛЕМЕНТОВ. ЭКЗЕМПЛЯРЫ МАССИВА.**

**ЦЕЛЬ:** Научить детей определять виды массивов элементов для необходимой трехмерной модели.

**ОБОРУДОВАНИЕ:** моноблок Apple, графический планшет, мультимедийный проектор, экран.

# **ПРАКТИЧЕСКАЯ РАБОТА.**

1. Изучение общих приёмы создания массивов элементов.

2. Настройка параметров построения массивов.

**ПОДВЕДЕНИЕ ИТОГОВ:** Дети должны знать общие приёмы создания массивов элементов, экземпляры массива, особенности построения массивов элементов.

Учащиеся должны уметь правильно оценивать геометрическую форму элементов деталей при выборе способа построения массивов.

## **ТЕМА 13. СПИРАЛИ. ОБЩИЕ ПРИЕМЫ ПОСТРОЕНИЯ.**

**ЦЕЛЬ:** Научить детей строить пространственные кривые (спирали).

**ОБОРУДОВАНИЕ:** моноблок Apple, графический планшет, мультимедийный проектор, экран.

## **ПРАКТИЧЕСКАЯ РАБОТА.**

1. Выбор конструктивных плоскостей при создании модели.

2. Расположение модели в пространстве.

3. Использовании контрольных и присоединительных точек.

4. Построение цилиндрической спирали.

5. Построение конической спирали.

**ПОДВЕДЕНИЕ ИТОГОВ:** Дети должны знать способы построения цилиндрической спирали, способы построения конической спирали, число витков, шаг, высоту, направление построения, конечный диаметр, направление навивки, начальный угол, диаметр спирали, положение спирали.

Учащиеся должны уметь строить конические и цилиндрические спирали при создании трёхмерных моделей.

# **ТЕМА 14. СПЛАЙНЫ И ЛОМАНЫЕ. ОБЩИЕ ПРИЕМЫ ПОСТРОЕНИЯ.**

**ЦЕЛЬ:** Научить детей строить пространственные кривые (сплайны и ломанные).

**ОБОРУДОВАНИЕ:** моноблок Apple, графический планшет, мультимедийный проектор, экран.

# **ПРАКТИЧЕСКАЯ РАБОТА.**

1. Выбор конструктивных плоскостей при создании модели.

2. Расположение модели в пространстве.

3. Использовании контрольных и присоединительных точек.

4. Построение сплайнов.

5. Построение ломанных.

**ПОДВЕДЕНИЕ ИТОГОВ:** Дети должны знать способы построения сплайнов, способы построения ломанных, опорные точки, задание вершин кривой, замкнутые и разомкнутые кривые, построение по точкам, построение по осям.

Учащиеся должны уметь строить сплайны и ломаные при создании трёхмерных моделей.

# **ТЕМА 15. ПОВЕРХНОСТИ.**

**ЦЕЛЬ:** Научить детей строить поверхности различной формы с добавлением необходимых конструктивных элементов.

**ОБОРУДОВАНИЕ:** моноблок Apple, графический планшет, мультимедийный проектор, экран.

# **ПРАКТИЧЕСКАЯ РАБОТА.**

1. Создание импортированной поверхности.

2. Создание поверхности выдавливания.

3. Создание поверхности вращения.

4. Создание кинематической поверхности.

5. Создание поверхности по сечениям.

6. Создание заплаток.

7. Удаление граней.

8. Способы сшивки поверхностей.

**ПОДВЕДЕНИЕ ИТОГОВ:** Дети должны знать как строятся: импортированная поверхность, поверхность выдавливания, кинематическая поверхность, поверхность по сечениям, заплатка. Как осуществляется удаление граней, сшивка поверхностей.

Учащиеся должны уметь строить поверхности для различных моделей со сложными конструктивными особенностями.

### **ТЕМА 16. ДОБАВЛЕНИЕ КОМПОНЕНТОВ В СБОРКУ.**

**ЦЕЛЬ:** Научить детей добавлению компонентов в сборку.

**ОБОРУДОВАНИЕ:** моноблок Apple, графический планшет, мультимедийный проектор, экран.

## **ПРАКТИЧЕСКАЯ РАБОТА.**

1. Добавления компонентов из файла.

2.Создание компонента на месте.

3. Вставка в сборку одинаковых компонентов.

4. Добавления стандартных изделий.

**ПОДВЕДЕНИЕ ИТОГОВ:** Дети должны знать как осуществляется добавление компонентов из файла, автоматическая фиксация первого компонента, создание детали на месте, сопряжение на месте, создание подсборки на месте, вставка в сборку одинаковых компонентов, добавление стандартного изделия, подключение библиотеки крепежа, использование моделей из библиотеки.

Учащиеся должны уметь добавлять компоненты в сборку различными способами в зависимости от типа и конструкции собираемых элементов.

### **ТЕМА 17. СОПРЯЖЕНИЕ КОМПОНЕНТОВ СБОРКИ.**

**ЦЕЛЬ:** Научить детей осуществлять сопряжение компонентов сборки, проводить операции над сопрягаемыми элементами.

**ОБОРУДОВАНИЕ:** моноблок Apple, графический планшет, мультимедийный проектор, экран.

## **ПРАКТИЧЕСКАЯ РАБОТА.**

1. Изучение общих приемов создания сопряжений.

- 2. Расположение элементов на заданном расстоянии.
- 3. Расположение элементов под углом друг к другу.
- 4. Осуществление перестроения сборки.
- 5. Фиксация компонентов сборки.

**ПОДВЕДЕНИЕ ИТОГОВ:** Дети должны знать как осуществляется совпадение, соосность, параллельность, перпендикулярность, расположение элементов на заданном расстоянии, расположение элементов под углом друг к другу, касание, сопряжение на месте.

Учащиеся должны уметь создавать и изменять компоненты сборочной единицы, устанавливая необходимые сопряжения между ними.

#### **ОЖИДАЕМЫЕ РЕЗУЛЬТАТЫ:**

### **В результате проведенных занятий обучающийся должен уметь:**

-создавать и редактировать трехмерные модели, а также сборочные единицы на персональном компьютере;

-настраивать параметры программы в соответствии с ГОСТ;

- производить построение чертежей деталей по ранее созданным трёхмерным моделям;

- осуществлять печать чертежей, моделей различных форматов.

### **В результате проведенных занятий обучающийся должен знать:**

-основные способы построения трехмерных моделей.

- виды систем автоматизированного проектирования.

- назначение панелей инструментов программы Компас, основные сервисные функции.

- настройки изменения отображения детали.

- способы построения сборочных единиц.

#### **4.Методическое обеспечение программы**

#### **Методы организации учебного процесса**

Словесные методы (беседа, анализ) являются необходимой составляющей учебного процесса. В начале занятия происходит постановка задачи, которая производится, как правило самими детьми, в сократической беседе. В процессе – анализ полученных результатов и принятие решений о более эффективных методах и усовершенствованиях конструкции, алгоритма, а, может, и самой постановки задачи. Однако наиболее эффективными для ребенка, несомненно, являются наглядные и практические методы, в которых учитель не просто демонстрирует процесс или явление, но и помогает учащемуся самостоятельно воспроизвести его. Использование такого гибкого инструмента, как конструктор с программируемым контроллером, позволяет быстро и эффективно решить эту задачу.

### **Способы проверки прогнозируемых результатов**

Мониторинг успеваемости и [промежуточная аттестация](http://pandia.ru/text/category/promezhutochnaya_attestatciya/) обучающихся, мониторинг уровня освоения дополнительной общеобразовательной программы (дополнительной общеразвивающей программы) воспитанниками творческого объединения.

Виды аттестации: входной контроль, текущая, промежуточная и итоговая. Входной контроль (предварительная аттестация) – это оценка исходного уровня знаний обучающихся перед началом образовательного процесса - проводится в период с 1 по 15 сентября. Текущая аттестация – это оценка качества усвоения обучающимися содержания конкретной образовательной программы в период обучения после начальной аттестации до промежуточной (итоговой) аттестации.

Промежуточная аттестация – это оценка качества усвоения обучающимися содержания конкретной образовательной программы по итогам учебного периода (этапа, года обучения) - проводится в период с 20 по 30 декабря и с 20 по 30 мая.

Итоговая аттестация – это оценка качества усвоения обучающимися уровня достижений, заявленных в образовательных программах по завершении всего образовательного курса программы - проводится в период с 20 по 30 мая.

Программа итоговой аттестации (при любой форме проведения и в любой направленности) должна содержать методику проверки теоретических знаний воспитанников и их практических умений и навыков (проводится в период с 20 по 30 мая). Содержание программы итоговой аттестации определяется самим педагогом на основании содержания образовательной программы и в соответствии с ее прогнозируемыми результатами.

Как проверить знания, умения и навыки, то есть уровень освоения образовательной программы воспитанником, так, чтобы результат был максимально беспристрастным и объективным? Как известно, образовательная программа состоит из учебных тем. Сначала нам надо определить, насколько хорошо воспитанник усвоил каждую тему. Делается это так. Педагог определяет теоретические и практические требования к конкретной теме, например: правильно ответить на три вопроса и выполнить четыре задания. Таким образом, у нас всего семь оцениваемых параметров. Предположим, обучающийся показал следующие результаты:

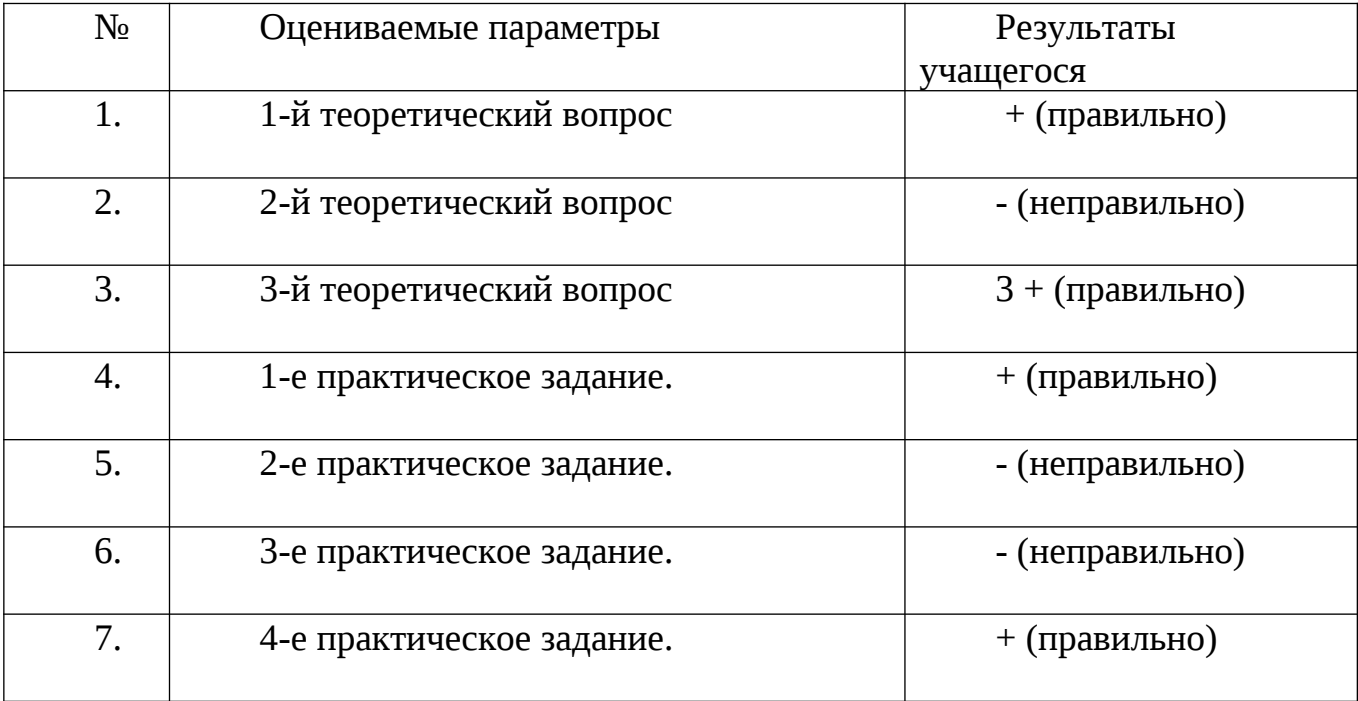

Если, обучающийся из семи параметров освоил четыре. Делим это число на общее количество заданий по теме и умножаем на 100%: (4:7)х100%=60%. Таким образом, данную тему воспитанник усвоил на 60%, что соответствует среднему

уровню. Предположим, в образовательной программе всего три темы, которые учащийся усвоил, соответственно на 100%, 80% и 60%. Складываем эти значения и делим на количество тем в программе: (100%+80%+60%):3=80%. Получается, что учащийся усвоил программу на 80% - это высокий уровень. Как определить общий уровень объединения в целом? "Положение об аттестации обучающихся" предлагает педагогам два количественно - качественных параметра: во-первых, сколько обучающихся имеют высокий, средний и низкий уровень знаний, и, вовторых, степень выполнения обучающимися образовательной программы (сколько детей - полностью, сколько - в необходимой степени; все это легко перевести в проценты). Говорить о полном, то есть 100% усвоении образовательной программы мы можем, если только обучающийся имеет высокий уровень обучения (согласно "Положению об аттестации обучающихся" высокий уровень - это усвоение более 70% содержания программы). Поэтому количество обучающихся, полностью освоивших образовательную программу, соответствует количеству обучающихся, имеющих высокий уровень. Остальные воспитанники, то есть имеющие средний и низкий уровень, будут относиться к группе, освоивших программу в необходимой степени. Если большинство обучающихся полностью освоило программу, то есть имеют высокий уровень знаний, значит, общий уровень объединения хороший. Также о хорошем уровне объединения говорит количество воспитанников, имеющих высокий и средний уровень по отношению к общей численности. Если большинство воспитанников имеет высокий и средний уровень, то объединение работает хорошо. Здесь можно предложить формулу качества: сложить количество воспитанников, имеющих высокий и средний уровень, разделить это число на общее количество обучающихся в объединении и умножить результат на 100%. Получившийся процентный результат и будет отражать качество обучения. Приведем пример. В творческом объединении 15 воспитанников: 8 имеют высокий уровень, 6 средний и 1 - низкий. Тогда ((8+6):15)х100%=93%. Таков показатель качества обучения.

#### **Материально-технические условия реализации программы**

Кабинет, соответствующий санитарно-гигиеническим и противопожарным требованиям, оборудованный, столами, стульями, общим освещением, Ноутбук 10 шт. или персональные компьютеры с процессором не ниже 2,0 Ггц и 512 Мб оперативной памяти, компьютерными программами: операционная система Widows, Компас-3D. 3D принтер.

Требования к квалификации специалистов, реализующих программу: соответствие должности педагога дополнительного образования, обладание высоким уровнем педагогической и профессиональной компетентности, гуманистической направленностью, владение высокими образцами труда (мастерство), поиск нового (новаторство). Возможность повышения профессионального мастерства: участие в методических объединениях, семинарах, конкурсах, прохождение курсов повышения квалификации.